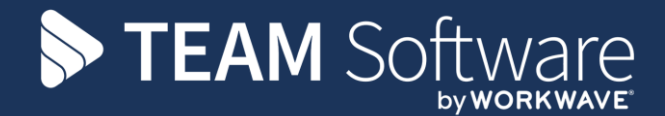

# **Purchase Invoice and Supplier Processing Guide TEMPLACMS & SAGE**

Version 6.0.0 (2016)

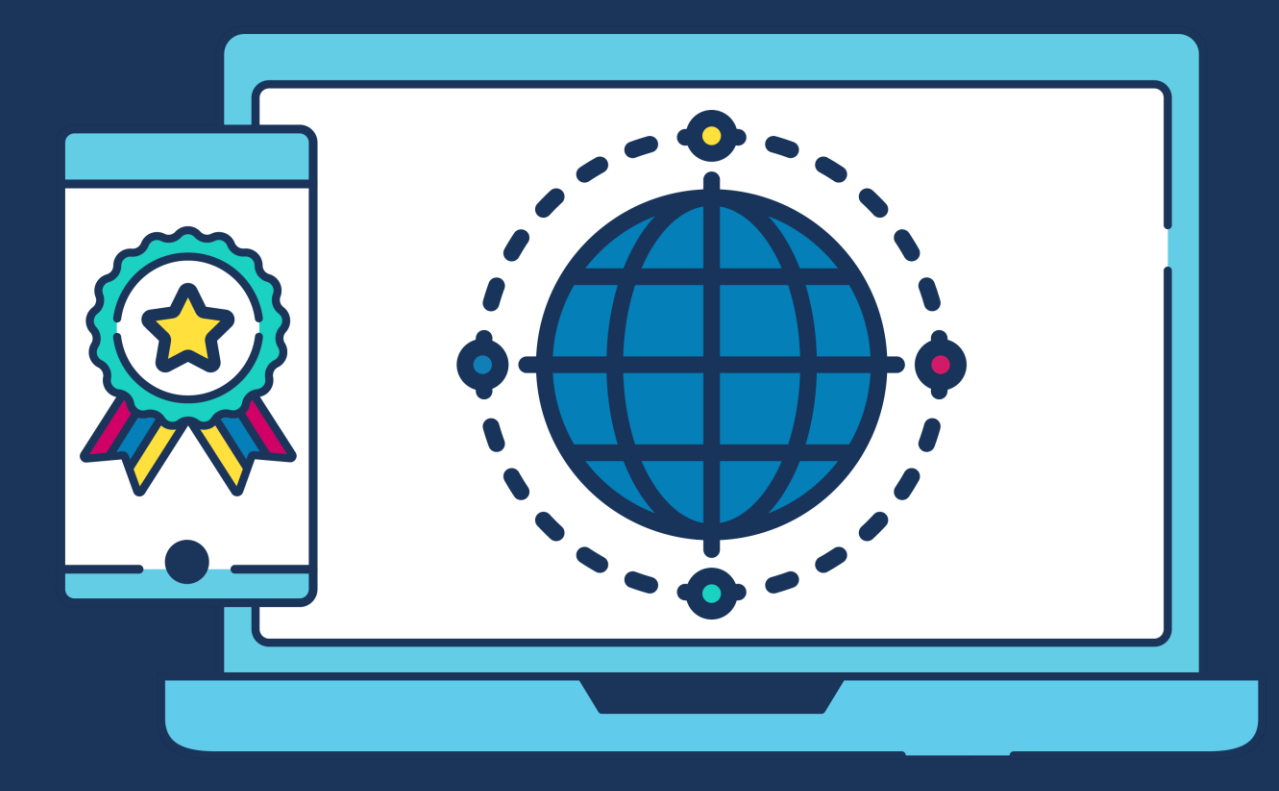

## **COMMERCIAL STATEMENT**

This document is subject to any terms as per **teamsoftware.com/legal**.

# **DOCUMENT CONTROL**

## **Version Control**

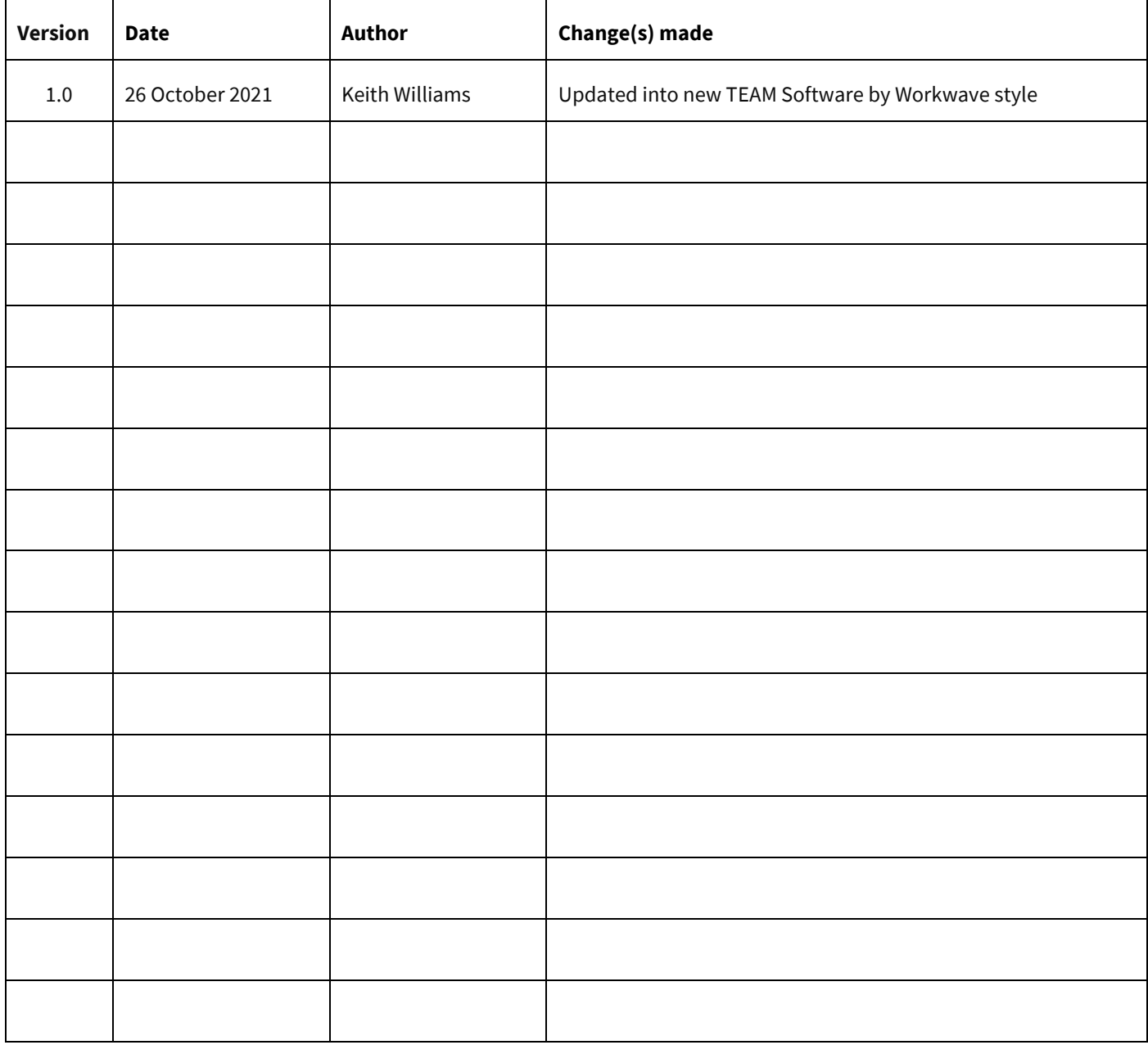

## **Please Note: This document is intended as a guide only to assist with the purchase invoice process in TemplaCMS and Sage. It is solely the responsibility of the customer to ensure that payments are processed correctly each pay period.**

Each step in this document is indicated by a step number and with an S or C in the first column where:

### **S = Sage**

### **C = TemplaCMS**

All points where back-ups should be taken are marked in **Red**. The user is welcome to take any additional back-ups if needed.

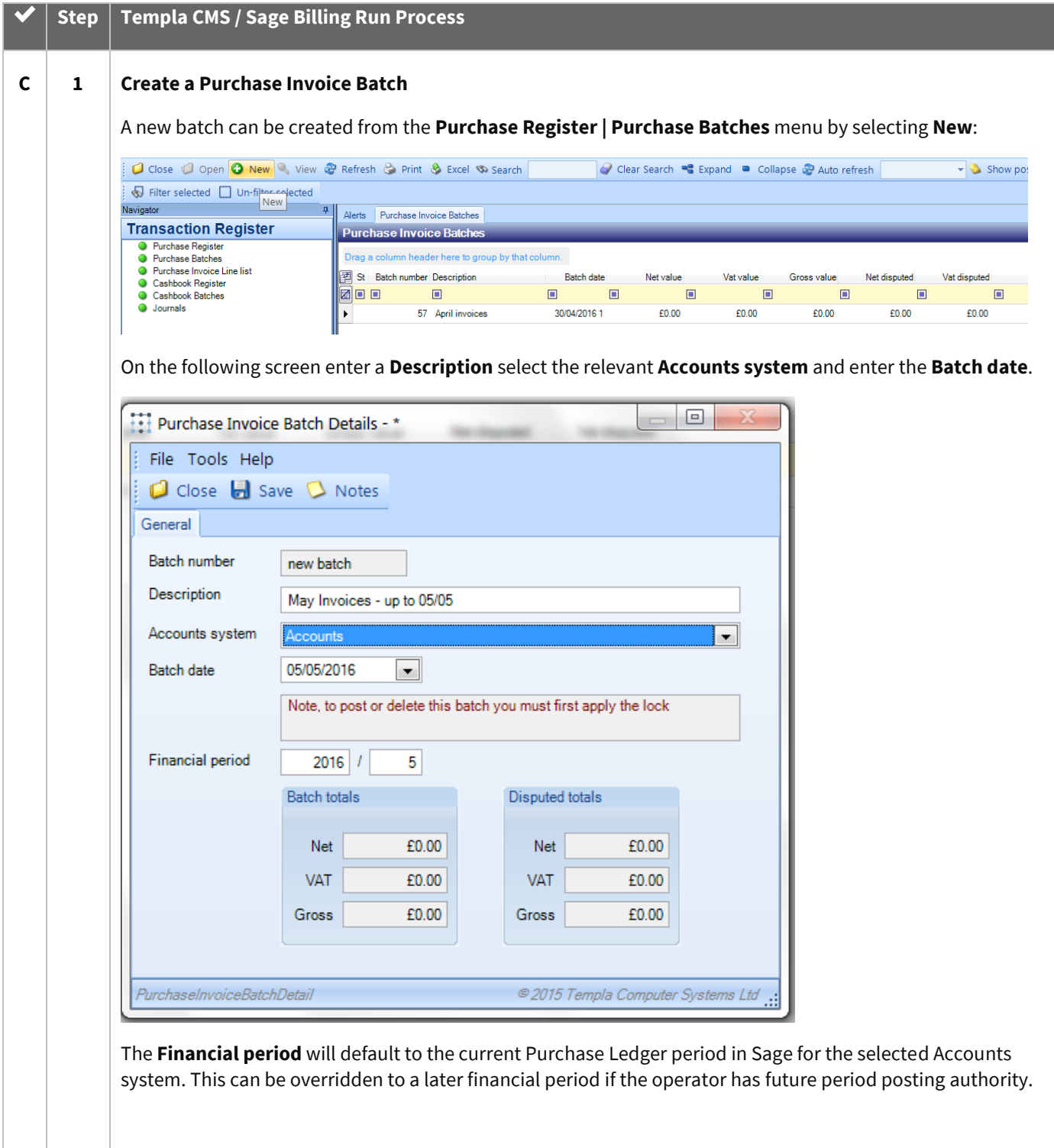

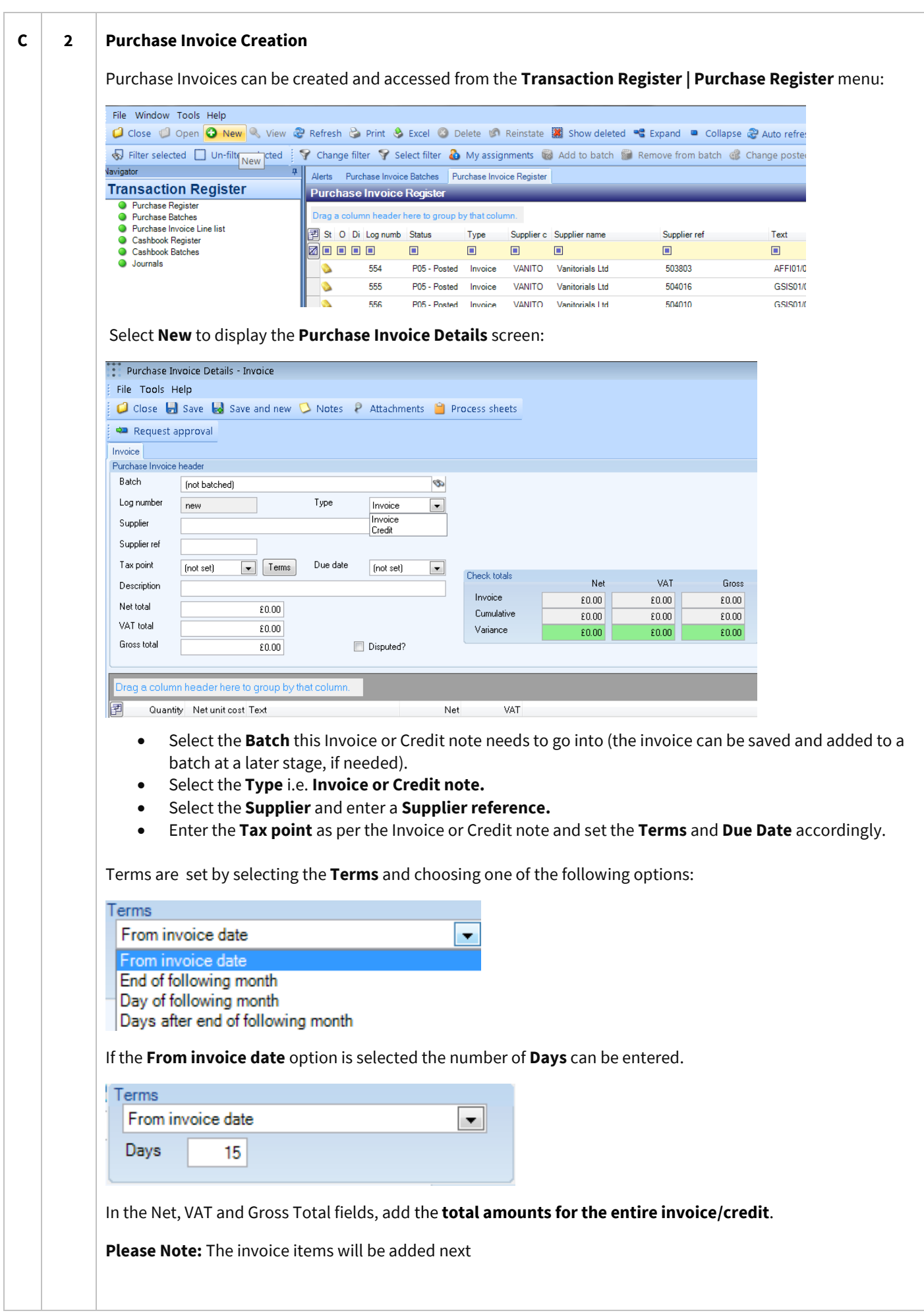

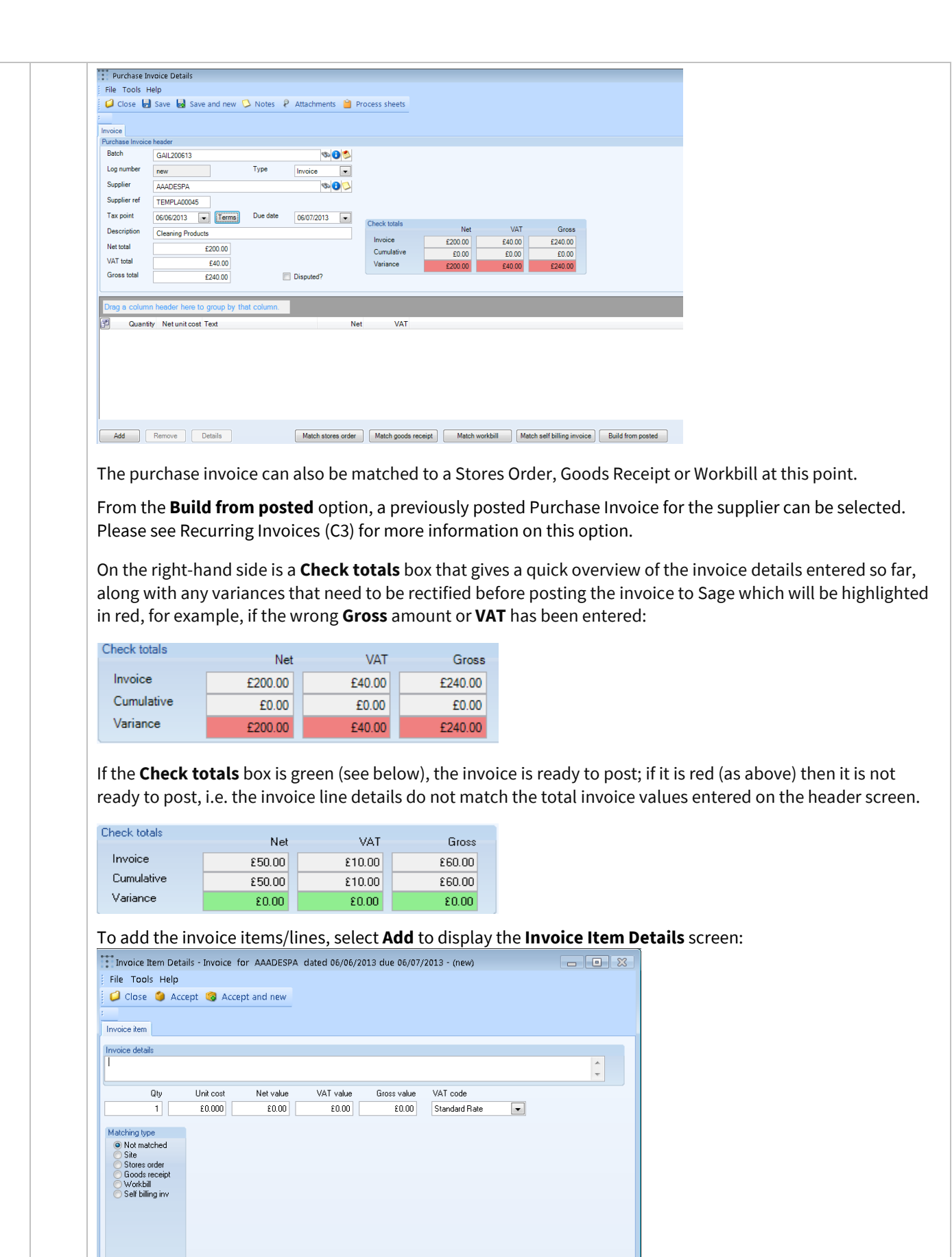

 $\overline{\mathscr{E}}$ 

VAT

 $\frac{1}{20.00}$ 

 $60.00$ 

 $\epsilon 0.00$ 

Gross

 $rac{1}{60.00}$ 

 $rac{1}{60.00}$ 

£0.00

.<br>Net

 $\overline{\epsilon}$ 0.00

 $rac{1}{60.00}$ 

 $\epsilon 0.00$ 

Accounts details Purchase analysis

**Check totals** 

Invoice

Cumulative

Variance

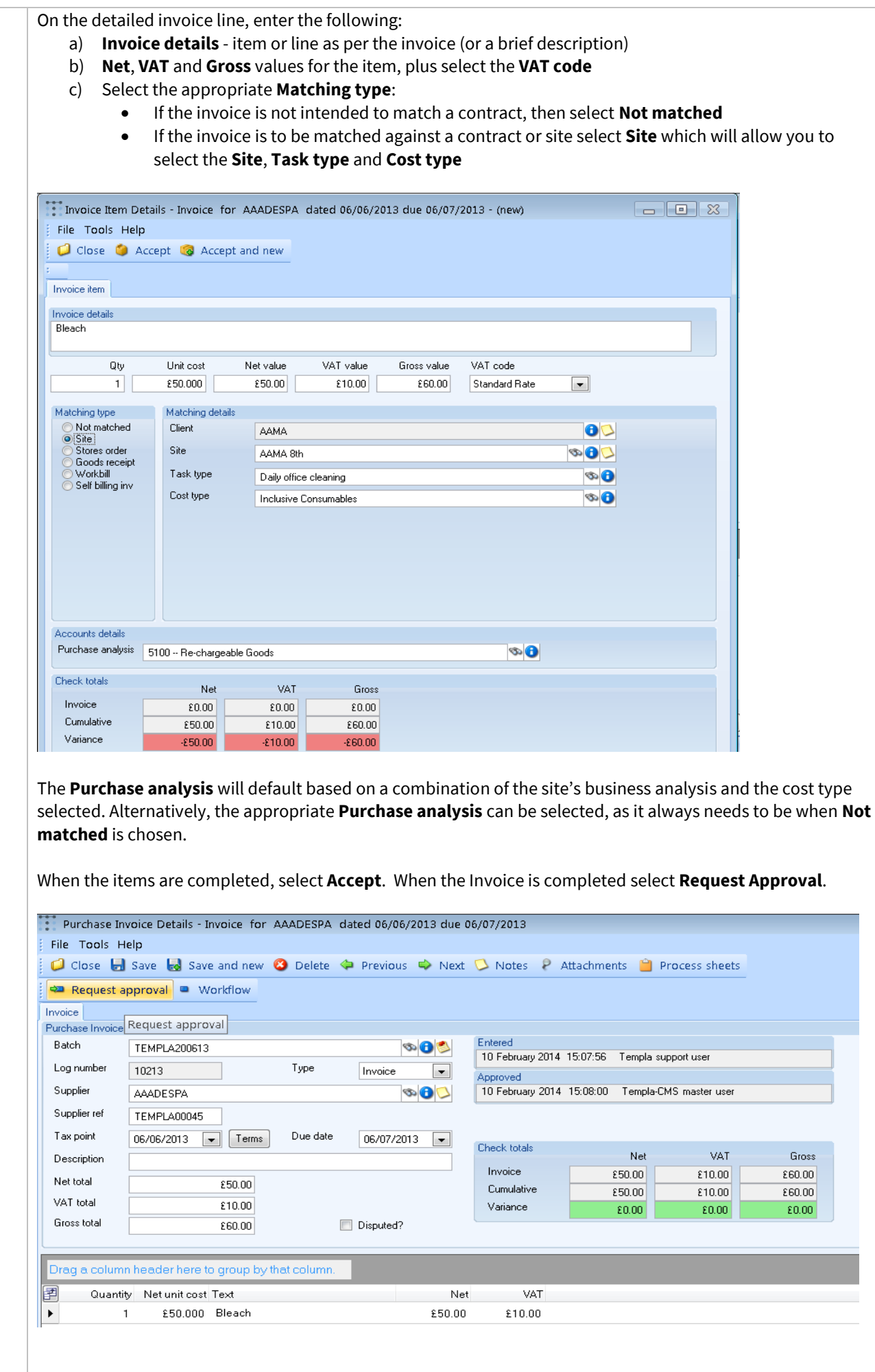

Document Ref: TEAM TemplaCMS - CMS Processing Guide - Purchase Invoicing - Sage.docx Version: Page 7 | 12 © Copyright 2021 TEAM Software by WorkWave TEAM Software by WorkWave | teamsoftware.com/legal

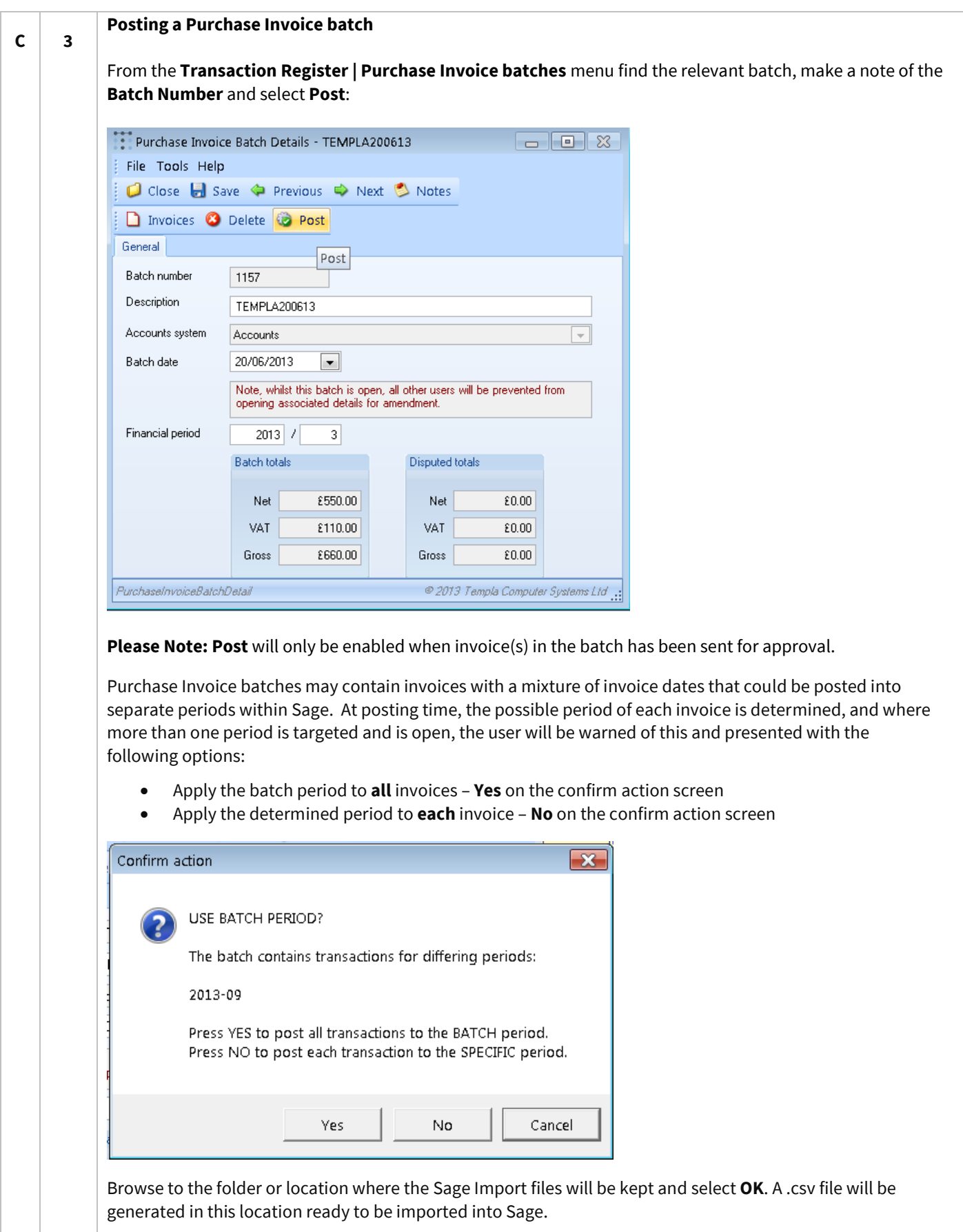

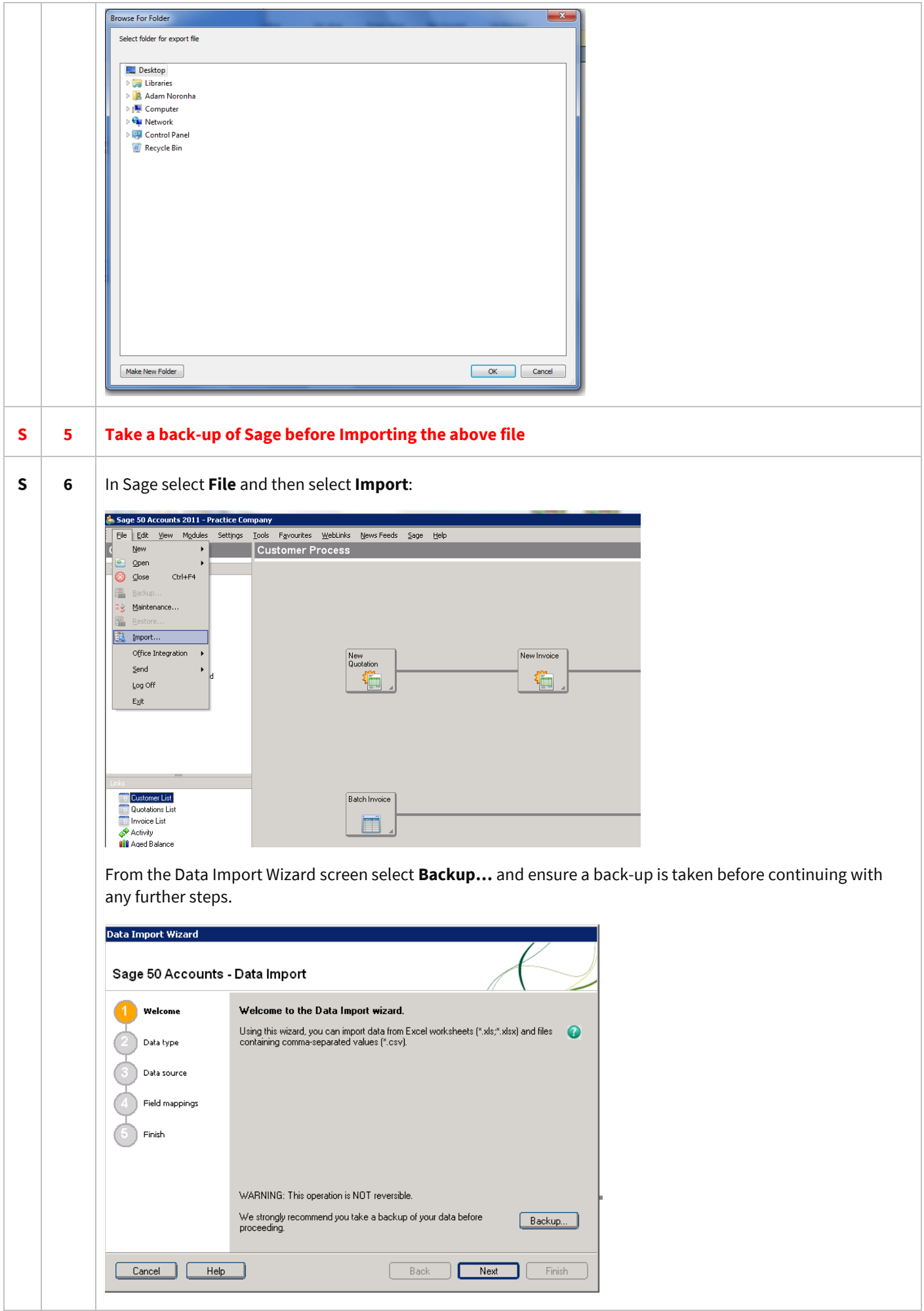

Document Ref: TEAM TemplaCMS - CMS Processing Guide - Purchase Invoicing - Sage.docx Version: Page 9 | 12 © Copyright 2021 TEAM Software by WorkWave TEAM Software by WorkWave | teamsoftware.com/legal

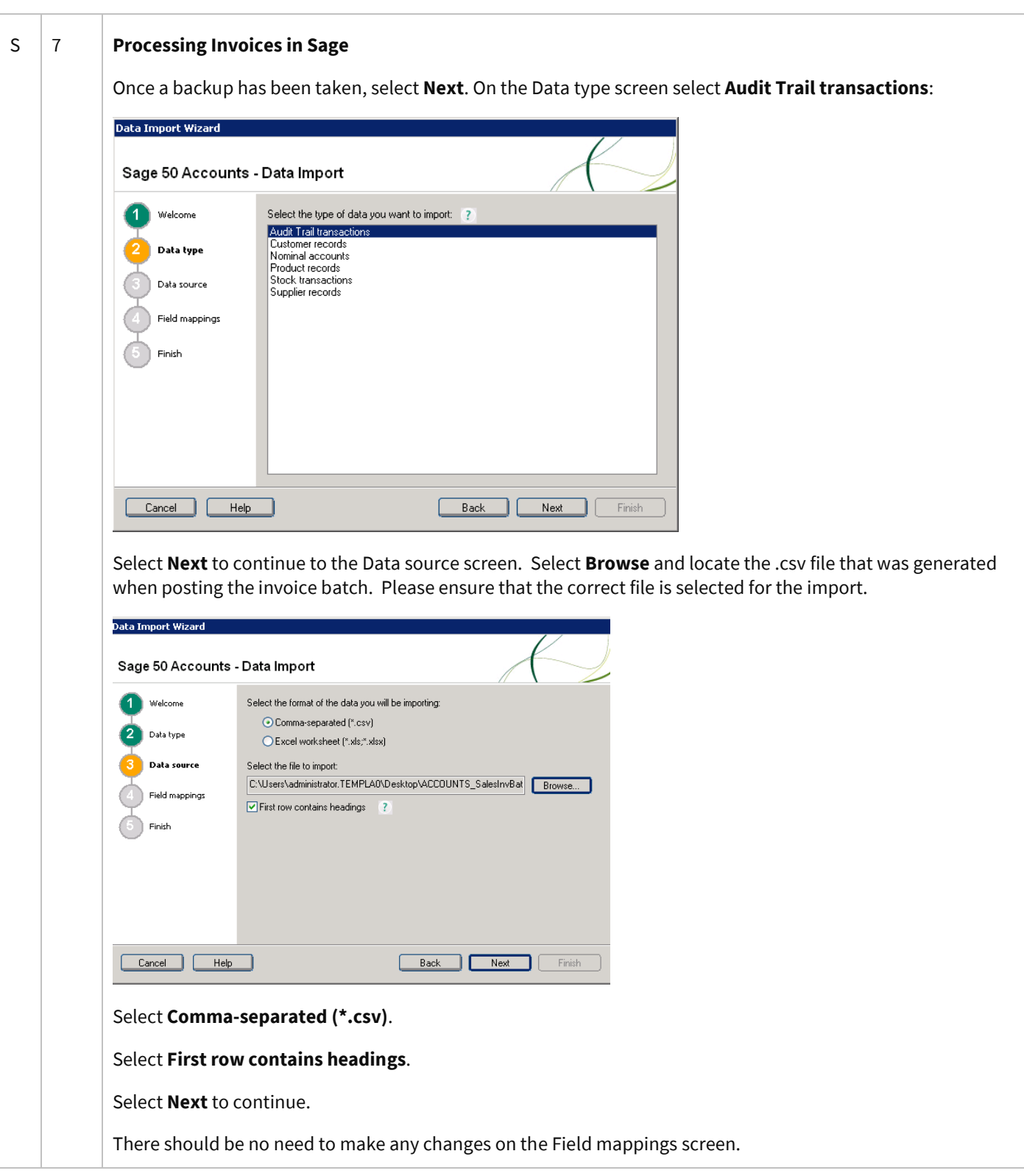

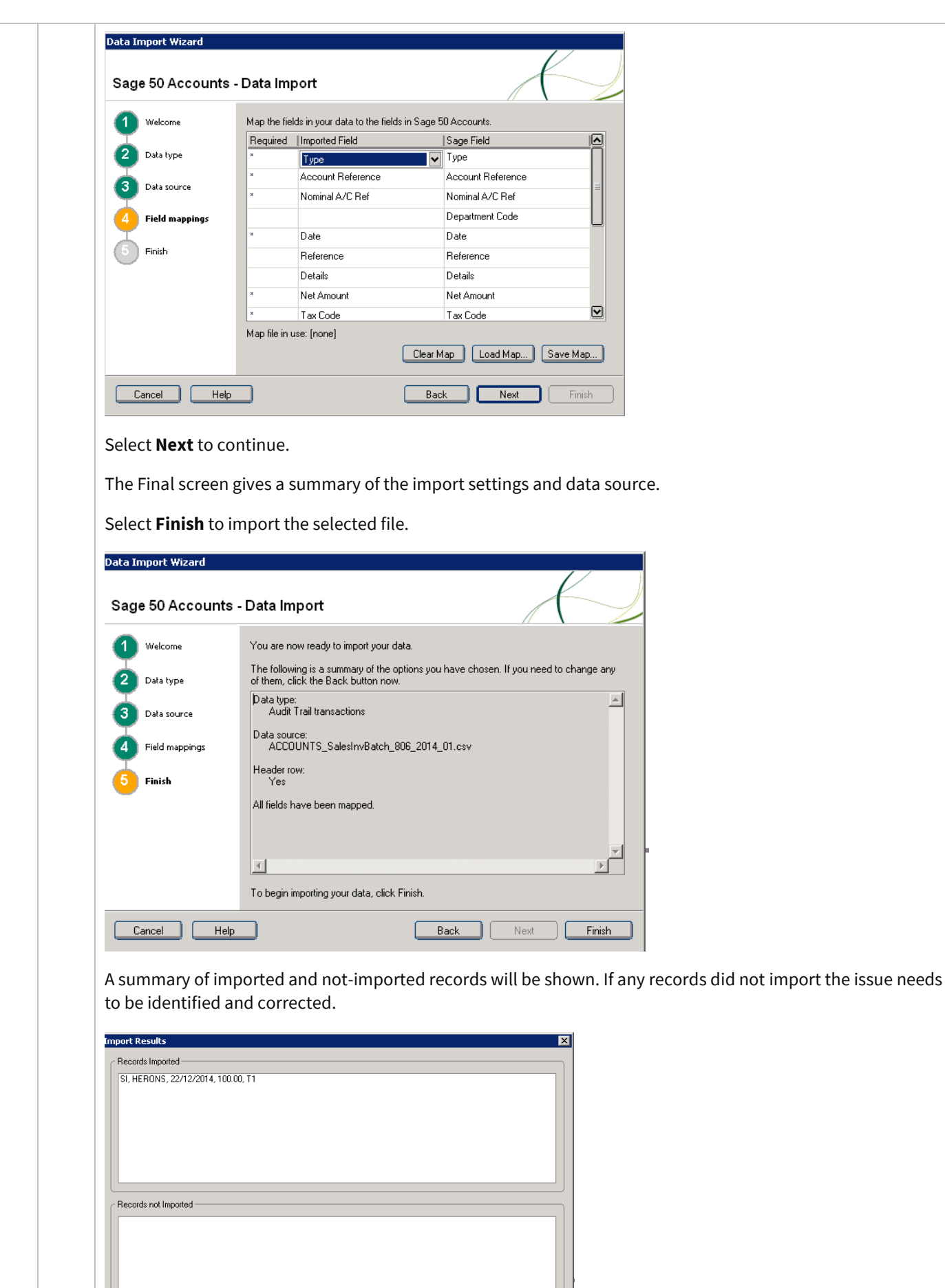

┑

Save Errors... Edit Import

 $\Box$  $Heip$ ┐

ſ  $Pint$ 

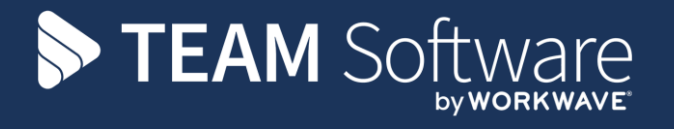

TEAM Software develops market-leading solutions for companies with distributed workforces. TEAM has a focus on the cleaning and security industries helping the companies who serve these sectors manage and optimise their business; from front line service delivery to back office financial management. TEAM's technology is designed to help improve productivity, employee engagement and profitability, and at the same time help control cost, risk and compliance. For more information, visit teamsoftware.com.